## **GT-C3300K -aren Erabiltzailearen eskuliburua Samsung**

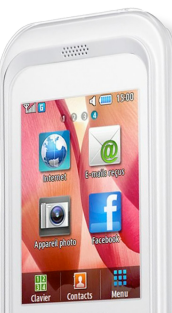

CAMSUNG  $\rightarrow$ 

Baliteke eskuliburu honen edukia zure telefonoarekin erabat bat ez etortzea, telefonoaren softwarearen edo zure zerbitzuhornitzailearen arabera.

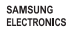

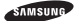

#### **Adostasun-deklarazioaren laburpena**

SAMSUNGek adierazten du, bere ardurapean, tresna honek Europako Parlamentuaren eta Kontseiluaren 1999ko martxoaren 9ko 99/05/EE Direktiban finkatutakoa betetzen duela; Direktiba hori azaroaren 20ko 1890/2000 Errege Dekretuaren bidez egokitu zen espainiar estatuko legeriara.

www.samsungmobile.com

**Euskaltelek itzulitako eta ekoiztutako eskuliburua**

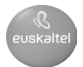

## **Eskuliburuaren erabilera**

Zure telefonoaren funtzioak eta ezaugarriak azaltzeko bereziki diseinatua da erabiltzailearen eskuliburu hau. Azkar hasteko, ikus "Telefono mugikorraren sarrera" "Telefono mugikorra instalatzea eta prestatzea" eta "Funtzio nagusien erabilera".

## **Jarraibide-ikonoak**

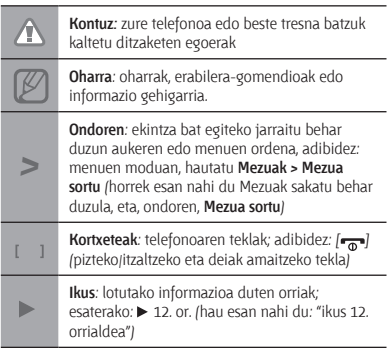

## **Copyright-aren informazioa**

Gailu honen teknologia eta produktu guztien eskubideak haien jabeenak dira.

- Bluetooth SIg, Inc.-en marka komertzial erregistratua da Bluetooth®, mundu osoan.
- • Java™ Sun Microsystems, Inc.-en marka komertziala da.

# **CE0168**

## **Edukia**

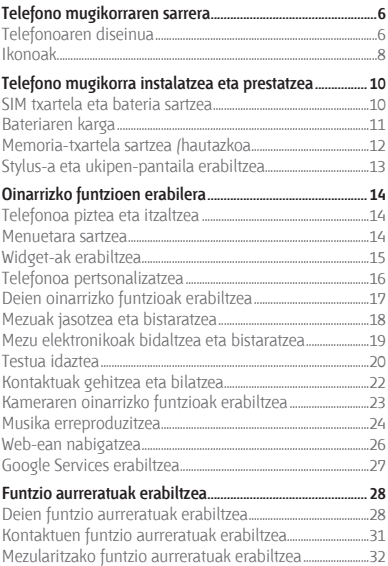

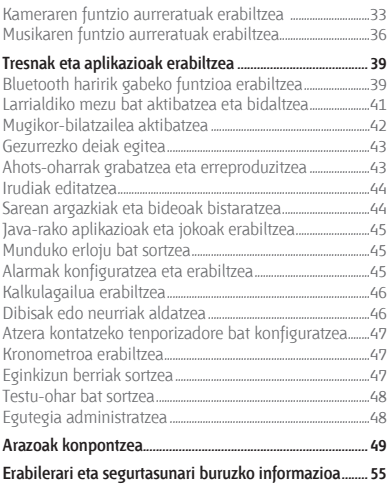

## **Telefono mugikorraren sarrera**

Atal honetan, telefonoaren diseinuari, teklei, pantailari eta ikonoei buruzko informazioa ematen da.

## **Telefonoaren diseinua**

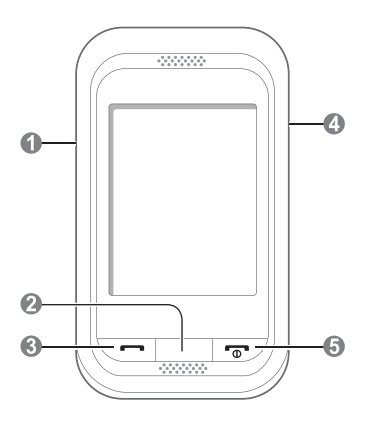

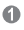

#### **Bolumen-tekla**

Modu inaktiboan, telefonoaren bolumena doitzeko balio du, eta gezurrezko deia egin daiteke (beherantz). Menuen moduan, menuetako aukeretan batetik bestera mugitzeko eta larrialdimezua bidaltzeko balio du. *Litekeena lehenetsitako menuak aldatzea zerbitzu-hornitzailearen arabera.*

- *"Larrialdiko mezu bat aktibatzea eta bidaltzea"*
- *"Gezurrezko deiak egitea"*

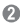

#### **Atzera egiteko tekla**

Menuen moduan, aurreko mailara itzultzeko balio du.

## ഒ

#### **Markatzeko tekla**

Dei bat egiteko edo erantzuteko; modu inaktiboan, azkena markatutako, galdutako edo jasotako deien zenbakiak berreskuratzeko.

### Ω

#### **Blokeatzeko tekla**

Modu inaktiboan, ukipen-pantaila eta teklak blokeatzeko eta desblokeatzeko balio du (luze sakatu).

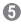

#### **Pizteko/itzaltzeko eta deiak amaitzeko tekla**

Telefonoa pizteko edo itzaltzeko (luze sakatuta) edo dei bat amaitzeko aukera ematen du. Menuen moduan, sarrera bat bertan behera utzi eta modu inaktibora itzultzen da.

## **Ikonoak**

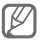

Zure pantailan agertzen diren ikonoak ezberdinak izan daitezke zure herrialdearen edo zerbitzuhornitzailearen arabera.

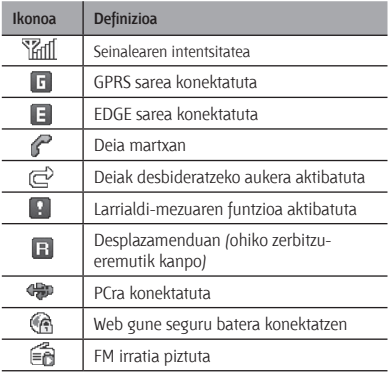

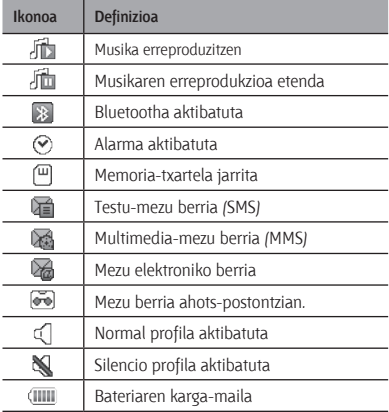

## **Telefono mugikorra instalatzea eta prestatzea**

Hasteko, instalatu eta konfiguratu gailu mugikorra lehen aldiz erabiltzeko.

## **SIM txartela eta bateria sartzea**

1. Kendu bateriaren atzeko estalkia eta sartu SIM txartela.

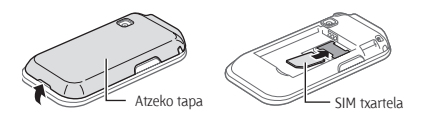

2. Sartu bateria eta jarri berriro atzeko tapa.

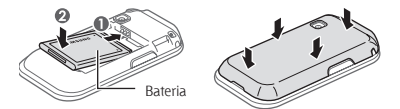

## **Bateriaren karga**

1. Konektatu kargagailuaren mutur txikia funtzio ugariko hartunera.

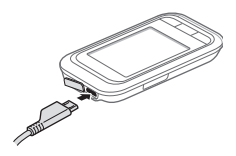

- 2. Konektatu kargagailuaren mutur handia korrontehartune batera.
- 3. Erabat kargatuta dagoenean, deskonektatu kargagailua.

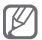

Ez kendu telefonoaren bateria aurrez kargagailua kendu gabe. Bestela, kalte egin diezaiokezu telefonoari.

## **Memoria-txartela sartzea (hautazkoa)**

8 GB-ra arteko microSD® edo microSDHC® memoriatxartelak onartzen ditu telefonoak (fabrikatzailearen eta memoria-txartel motaren arabera).

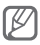

- • Memoria-txartela PCan formateatuz gero, baliteke telefonoarekin bateraezintasunak sortzea. Formateatu memoria-txartela telefonoan bakarrik.
- • Datuak maiz grabatzeak eta ezabatzeak memoria-txartelaren iraupena laburtuko du.
- 1. Kendu atzeko estalkia.
- 2. Sartu memoria-txartela urre-koloreko kontaktuak beherantz begira dituela.

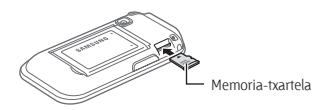

3. Ezarri berriro atzeko estalkia.

## **Stylus-a eta ukipen-pantaila erabiltzea**

Ikas itzazu stylus-a eta ukipen-pantaila erabiltzeko oinarrizko ekintzak.

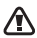

- • Pantailan arrastorik ez egiteko, ez erabili tresna puntadunik.
- • Ukipen-pantailak ez du ukitu behar beste gailu elektrikorik. Deskarga elektrostatikoek ukipenpantailaren funtzionamenduan eragin dezakete.
- • Ukipen-pantailak ez du ura ukitu behar. Litekeena da ukipen-pantailak ongi ez funtzionatzea ingurune hezeetan edo bustitzen denean.

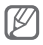

Ukipen-pantaila ahalik eta ondoen erabiltzeko, kendu pantailaren geruza babeslea telefonoa erabili aurretik.

- • Sakatzea: behin sakatu pantaila stylus-arekin, menua edo nabarmendutako aukerak hautatzeko.
- • Luze sakatzea: luze sakatu elementu bat stylus-arekin, ekintza bat egiteko.
- • Arrastatzea: stylus-a pantailaren gainean luze sakatu eta arrastatu, desplazamendu-barra mugitzeko.

Telefonoaren atzealdean, zirrikitu berezia dago stylus-a gordetzeko.

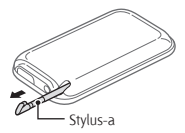

## **Oinarrizko funtzioen erabilera**

Ikas ezazu telefono mugikorraren funtzio nagusiak erabiltzen eta oinarrizko eragiketak egiten.

## **Telefonoa piztea eta itzaltzea**

Telefonoa pizteko:

- 1. Luze sakatu  $[-1, 1]$ .
- 2. Idatzi zure PIN zenbakia eta sakatu **Amaituta** (beharrezkoa bada).

Telefonoa itzaltzeko, egin 1. urratseko gauza bera.

## **Menuetara sartzea**

Telefonoaren menuetara sartzeko:

- 1. Modu inaktiboan, hautatu **Menua** menuen modura sartzeko.
- 2. Mugitu ezkerrera edo eskuinera, menuen moduko pantaila batera iritsi arte.
- 3. Hautatu menu edo aplikazio bat.
- 4. Sakatu  $\equiv$ l maila bat gora egiteko; sakatu  $\equiv$ modu inaktibora itzultzeko.

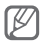

- • PIN 2 kodea eskatzen duen menu batera sartzen bazara, SIM txartelarekin emandako PIN 2 kodea sartu behar duzu. Informazio gehiago lortzeko, jarri harremanetan zure zerbitzuhornitzailearekin.
- • Legez kanpoko softwareak erabiltzearen ondorioz pasahitzak edo informazio pribatua galduz gero edo beste kalte bat jasanez gero, Samsung ez da kalte horien arduradun egingo.

## **Widget-ak erabiltzea**

Ikas ezazu hasiera-pantailako widget-ak erabiltzen.

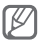

- • Widget batzuek web-zerbitzuetara konektatzen dira. Widget web bat hautatzean, baliteke kargu gehigarriak kobratzea.
- • Eskuragarri dauden widget-ak aldatu egin daitezke zerbitzu-hornitzailearen edo zu zauden eremuaren arabera.

## **Widget batera sartzeko**

- 1. Modu inaktiboan, mugitu ezkerrera edo eskuinera, hasierako pantailako panel batera iritsi arte.
- 2. Hasierako pantailan, hautatu aktibatu nahi duzun widget-a.

### **Zure widget-ak antolatzeko**

Hasierako pantailako panelak antolatu ditzakezu gogokoen dituzun widget-ekin.

1. Menuen moduan, hautatu **Ezarpenak > Pantaila > Ikonoak.**

2. Hautatu widget bat pantaila bakoitzerako, eta hautatu **Gorde**.

 **Zuzeneko sarbideen widget-ean menua definitzeko** 

- 1. Menuen moduan, hautatu **Ezarpenak > Pantaila > Sarrera zuzenak.**
- 2. Hautatu zuzeneko sarbide bat.
- 3. Hautatu zuzeneko sarbideari esleituko zaion menua, eta hautatu **Gorde**.

## **Telefonoa pertsonalizatzea**

#### **Soinu-profila zehazteko**

Soinuaren profila aldatzeko:

- 1. Menuen moduan, hautatu **Ezarpenak > Soinuen profilak.**
- 2. Hautatu erantsi nahi duzun profila, eta hautatu **Gorde**.

Soinuaren profil bat editatzeko:

- 1. Menuen moduan, hautatu **Ezarpenak > Soinuen profilak.**
- 2. Hautatu profil bat.
- 3. Pertsonalizatu soinu-doikuntzak nahi bezala.

 **Hasierako pantailarako atzealde bat hautatzeko** 

- 1. Menuen moduan, hautatu **Ezarpenak > Pantaila > Pantaila atzealdea.**
- 2. Aukeratu irudia.

3. Hautatu **Ezarri**.

## **Deien oinarrizko funtzioak erabiltzea**

#### **Deia egiteko**

- 1. Modu inaktiboan, hautatu **Teklatua** eta idatzi areakodea eta telefono-zenbakia.
- 2. Sakatu [- ] tekla zenbakia markatzeko.
- 3. Deia amaitzeko, sakatu  $\sqrt{2}$ .

### **Dei bati erantzuteko**

- 1. Dei bat jasotzen duzunean, sakatu  $[$ .
- 2. Deia amaitzeko, sakatu  $\sqrt{2}$ .

 **Hitz egiten ari zarenean ahotsaren bolumena doitzeko** 

Hitz egiten ari zarela bolumena doitzeko, sakatu bolumen-teklak gora edo behera.

#### **Bozgorailuaren funtzioa erabiltzeko**

- 1. Dei batean, sakatu **Bozgor**. bozgorailua aktibatzeko.
- 2. Entzungailuaren modura itzultzeko, hautatu **Bozgor**. berriro.

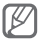

Zarata handia dagoen lekuetan, baliteke deiak ez entzutea bozgorailuaren funtzioarekin hitz egitean. Erabili telefonoaren modu arrunta audioak errendimendu hobea izan dezan.

#### **Entzungailua erabiltzeko**

Entzungailua funtzio ugariko hartunera konektatuz gero, deiak egin eta erantzun ditzakezu:

- • Azken zenbakia berriro markatzeko, luze sakatu entzungailuen botoia.
- • Dei bat erantzuteko, sakatu entzungailuen botoia.
- • Dei bat amaitzeko, sakatu entzungailuen botoia.

## **Mezuak jasotzea eta bistaratzea**

 **Testu- edo multimedia-mezuak bidaltzeko** 

- 1. Menuen moduan, hautatu **Mezuak > Mezua sortu.**
- 2. Hartzailea eremua hautatu **> Eskuz idatzi**
- 3. Sartu hartzaile-zenbaki bat, eta hautatu **Amaituta**.
- 4. Hautatu **Ukitu testua gehitzeko.**
- 5. Idatzi mezuaren testua eta sakatu **Amaituta.** 20 orr. Testu-mezu bat bidaltzeko, aurreratu 7. pausoraino. Multimedia edukia eransteko, jarraitu 6. pausoarekin.
- 6. Hautatu **Media gehitu...** , eta gehitu elementu bat.
- 7. Hautatu **Bidali** mezua bidaltzeko.

#### **Testu- edo multimedia-mezuak ikusteko**

- 1. Menuen moduan, hautatu **Mezuak > Sarrera postontzia.**
- 2. Hautatu testu-mezu edo multimedia-mezu bat.

## **Mezu elektronikoak bidaltzea eta bistaratzea**

#### **Mezu elektronikoak bidaltzeko**

- 1. Menuen moduan, hautatu **Mezuak > Posta elektronikoa sortu.**
- 2. Sartu posta elektronikoaren helbidea, eta beherantz mugitu.
- 3. Idatzi gaia, eta beherantz mugitu.
- 4. Sartu mezuaren testua.
- 5. Hautatu **Media gehitu** eta gehitu elementu bat (beharrezkoa bada).
- 6. Hautatu **Bidali** mezua bidaltzeko.

#### **Posta elektronikoa bistaratzeko**

- 1. Menuen moduan, hautatu **Mezuak > Posta elektronikoen sarrera postontzia.**
- 2. Hautatu **Deskargatu**.
- 3. Hautatu mezu elektroniko bat edo goiburuko bat.
- 4. Goiburuko bat hautatu baduzu, sakatu **Berreskuratu** mezua ikusteko.

## **Testua idaztea**

Testua idatz dezakezu pantailan teklak sakatuta.

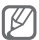

Eskura dituzun testua sartzeko moduak alda daitezke zauden herrialdearen arabera.

#### **Testua idazteko modua aldatzeko**

- • Hautatu modutik ABC modura aldatzeko, eta alderantziz.  $\bullet$  T9 urdin jartzen da T9 moduan.
- • Hautatu **EN** hizkuntza aldatzeko.
- Hautatu  $\hat{\mathbf{T}}$  letra larrietatik letra xeheetara pasatzeko, eta alderantziz.
- • Hautatu **123** modu alfabetikoaren eta numerikoaren edo sinboloen artean aldatzeko.

#### **T9 modua**

- 1. Sakatu hitz oso bat idazteko tekla birtualak.
- 2. Nahi duzun hitza pantailan ondo idatzita bistaratzen denean, sakatu tartea sartzeko. Pantailan hitz zuzena agertzen ez bada, hautatu beste hitz bat hautatzeko.

### **ABC modua**

Dagokion tekla birtuala hautatu dezakezu nahi duzun karakterea pantailan agertu arte.

#### **Zenbakizko modua**

Hautatu dagokion tekla alfanumerikoa zenbaki berri bat sartzeko.

#### **Ikurren modua**

Hautatu dagokion tekla alfanumerikoa ikur berri bat sartzeko.

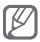

- Kurtsorea mugitzeko, hautatu · teta, gero, sakatu nabigazio-tekla birtuala.
- • Karaktereak banan-banan ezabatzeko, hautatu . Hitz osoak ezabatzeko, luze sakatu .
- • Puntuazio-ikurrak idazteko, hautatu 1 hainbat aldiz.

## **Kontaktuak gehitzea eta bilatzea**

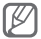

Baliteke zerbitzu-hornitzaileak lehenestea kontaktu berriak gordetzeko memoria-kokalekua. Memoriakokalekua aldatzeko, menuen moduan, hautatu **Kontaktuak > Gehiago > Ezarpenak > Kontaktu berriak hemen gorde >** memoria-kokaleku bat.

## **Kontaktu berri bat gehitzeko**

- 1. Hasierako pantailan, hautatu **Teklatua**, eta idatzi telefono-zenbakia.
- 2. Hautatu **> Kontaktuetara gehitu.**
- 3. Hautatu **Kontaktua sortu >** memoriako kokaleku bat (beharrezkoa bada).
- 4. Hautatu zenbaki-mota bat (beharrezkoa bada).
- 5. Idatzi kontaktuaren informazioa.
- 6. Hautatu **Gorde** memorian kontaktu bat gehitzeko.

#### **Kontaktu bat bilatzeko**

- 1. Menuen moduan, hautatu **Kontaktuak > Bilatu.**
- 2. Idatzi bilatu duzun izenaren lehen letrak, eta hautatu **Amaituta**.
- 3. Hautatu kontaktuen zerrendan nahi duzun kontaktuaren izena.

## **Kameraren oinarrizko funtzioak erabiltzea**

## **Argazkiak ateratzeko**

- 1. Menuen moduan, hautatu **Kamera** kamera pizteko.
- 2. Biratu telefonoa ezkerrera ikuspegi horizontala eskuratzeko.
- 3. Fokatu atera nahi duzuna kamerarekin, eta egin beharrezko doikuntzak
- 4. Hautatu **a** argazkia ateratzeko. Argazkia automatikoki gordetzen da.

Argazkia atera ondoren, hautatu **a argazkiak ikusteko.** 

#### **Argazkiak ikusteko**

Menuen moduan, hautatu **Nire fitxategiak > Irudiak >**  argazki-fitxategi bat.

#### **Bideoak grabatzeko**

- 1. Menuen moduan, hautatu **Kamera** kamera pizteko.
- 2. Biratu telefonoa ezkerrera ikuspegi horizontala eskuratzeko.
- 3. Sakatu o grabazio-modura aldatzeko.
- 4. Fokatu atera nahi duzuna kamerarekin, eta egin beharrezko doikuntzak.
- 5. Sakatu **grabazioa hasteko.**
- 6. Hautatu grabazioa geldiarazteko. Bideoa automatikoki gordetzen da.

Bideoak grabatu ondoren, hautatu bideoak ikusteko.

#### **Bideoak ikusteko**

Menuen moduan, hautatu **Nire fitxategiak > Bideoak >**  bideo-fitxategi bat.

## **Musika erreproduzitzea**

#### **FM irratia erabiltzea**

- 1. Menuen moduan, hautatu **FM irratia.**
- 2. Hautatu ► FM irratia pizteko.
- 3. Hautatu **Kate guztiak** sintonizazio automatikoa hasteko.

 Irratiak automatikoki bilatzen eta gordetzen ditu eskuragarri dauden irrati-kanalak.

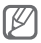

FM irratia lehen aldiz pizten duzunean, sintonizazio automatikoa hasteko eskatuko dizu.

3. Erabili tekla eta ikono hauek FM irratia kontrolatzeko:

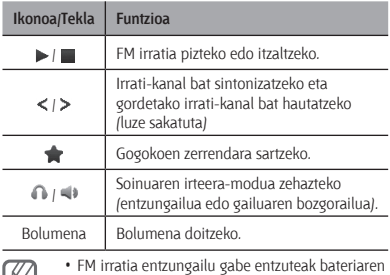

- karga azkarrago murriztu dezake.
- • Irrati-seinalea ahula denean, emandako entzungailua konekta dezakezu.

#### **Musika-fitxategiak entzuteko**

الحما

Hasteko, transferitu fitxategiak telefonora edo memoriatxartelera:

- Deskargatu fitxategiak haririk gabeko saretik.  $\blacktriangleright$  26 orr.
- • Deskargatu fitxategiak ordenagailu batetik, Samsung Kies aukerako programa erabilita. ▶ 36 orr.
- Jaso fitxategiak Bluetooth bidez.  $\blacktriangleright$  40 orr.
- $\cdot$  Kopiatu fitxategiak memoria-txartel batean.  $\blacktriangleright$  37 orr.

Fitxategiak telefonora edo memoria-txartelera transferitu ondoren:

- 1. Menuen moduan, hautatu **Musika**.
- 2. Hautatu musika-kategoria bat **>** musika-fitxategi bat.
- 3. Erabili tekla hauek erreprodukzioa kontrolatzeko:

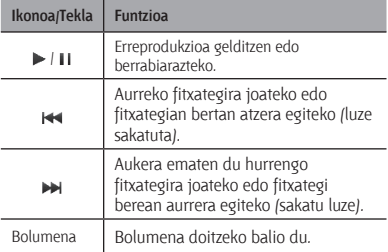

## **Web-ean nabigatzea**

#### **Webguneetan nabigatzeko**

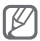

Web-nabigatzaileak izen ezberdina izan dezake, zure zerbitzu-hornitzailearen arabera.

1. Menuen moduan, hautatu **Internet > Bai**, zure zerbitzu-hornitzailearen orri nagusia irekitzeko.

#### 2. Erabili tekla hauek web-ean nabigatzeko:

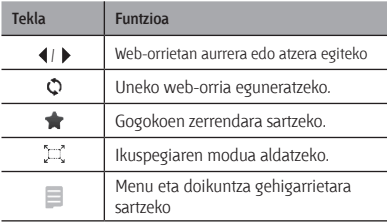

#### **Webguneak gogokoetan eransteko**

- 1. Menuen moduan, hautatu **Internet > \***.
- 2. Hautatu **Sortu**.
- 3. Idatzi orri baten izenburua eta web helbidea (URL), eta hautatu **Gorde**.

### **Saretik aplikazioak deskargatzeko**

- 1. Menuen moduan, hautatu **Samsung Apps.**
- 2. Bilatu eta deskarga itzazu zure telefonorako nahi dituzun aplikazioak.

## **Google Services erabiltzea**

- 1. Menuen moduan, hautatu **Google**.
- 2. Aukeratu nahi duzun Google zerbitzua.

## **Funtzio aurreratuak erabiltzea**

Ikas ezazu telefono mugikorraren funtzio osagarriak erabiltzen eta eragiketa aurreratuak egiten.

## **Deien funtzio aurreratuak erabiltzea**

### **Galdutako deiak ikustea eta markatzeko**

Telefonoko pantailan agertzen dira galdutako deiak. Galdutako dei baten zenbakia markatzeko:

- 1. Hautatu **Ikusi**.
- 2. Joan markatu nahi duzun galdutako deira.
- 3. Markatzeko, sakatu [.,

### **Orain dela gutxi markatutako zenbaki batera deitzeko**

- 1. Modu inaktiboan, sakatu [-a] azken zenbakien zerrenda bistaratzeko.
- 2. Ioan nahi duzun zenbakiraino eta sakatu [markatzeko.

#### **Dei bat zain uzteko edo berreskuratzeko**

Hautatu **Egonean** jarri dei bat zain uzteko edo hautatu **Berreskuratu** berreskuratzeko.

## **Bigarren deia egiteko**

Zure sareak funtzio hori onartzen badu, dei baten barruan beste zenbaki bat marka dezakezu:

- 1. Sakatu **Egonean** lehen deia zain jartzeko.
- 2. Idatzi nahi duzun bigarren zenbakia eta sakatu [-a].
- 3. Sakatu **Ordezkatu**, dei batetik bestera igarotzeko.

## **Bigarren dei bati erantzuteko**

Zure sareak funtzio hori onartzen badu, sarrerako bigarren dei bat erantzun dezakezu:

- 1. Sakatu [ ] **> Dei aktiboa egonean jarri** bigarren deiari erantzuteko. Lehen deia zain geratuko da automatikoki.
- 2. Sakatu **Ordezkatu**, dei batetik bestera igarotzeko.

### **Dei anizkoitza egiteko (multikonferentzia-deia)**

- 1. Deitu dei anizkoitzera gehitu nahi duzun lehen partehartzaileari.
- 2. Lehen parte-hartzailearekin konektatuta zaudela, deitu bigarren parte-hartzaileari. Lehen partehartzailea zain jartzen da automatikoki.
- 3. Bigarren parte-hartzailearekin konektatuta zaudela, hautatu **Gehiago > Multikonferentzia.**

#### **Nazioarteko zenbaki batera deitzeko**

- 1. Modu inaktiboan, hautatu **Teklatua** eta luze sakatu **0 +** karakterea sartzeko.
- 2. Idatzi markatu nahi duzun zenbaki osoa (herrialdearen kodea, eskualdeko kodea eta telefonozenbakia), eta, gero, sakatu [ ] markatzeko.

### **Agendako kontaktuei deitzeko**

- 1. Menuen moduan, hautatu **Kontaktuak**.
- 2. Hautatu nahi duzun kontaktua.
- 3. Hautatu **K**. markatu nahi duzun zenbakiaren ondoan.

## **Deia ez onartzeko**

Jasotako deia ez onartzeko, hautatu **Ukatu**. Deia egiten ari den pertsona okupatuta dagoela adierazten duen tonua entzungo du. Automatikoki zenbat zenbakiren deiak ez onartzeko, erabili deiak automatikoki ez onartzeko funtzioa. Deiak automatikoki ez onartzeko funtzioa aktibatzeko eta ez onartzeko zenbakien zerrenda konfiguratzeko:

- 1. Menuen moduan, hautatu **Ezarpenak > Deitu > Dei guztiak > Automatikoki ukatu.**
- 2. Hautatu **Aktibazioa**, deiak automatikoki ez onartzeko funtzioa aktibatzeko.
- 3. Hautatu **Baztertuen zerrenda.**
- 4. Hautatu **Sortu >** zenbaki-eremua.

5. Idatzi deiak ez onartzeko zenbakia, eta hautatu **Amaituta**.

Hautatu **Esleitze irizpideak >** aukera bat (beharrezkoa bada) **> Amaituta.**

- 6. Hautatu **Gorde**.
- 7. Zenbaki gehiago gehitzeko, errepikatu 4 tik 7 ra arteko pausoak.
- 8. Hautatu deiak ez onartzeko zenbakiak.
- 9. Hautatu **Gorde**.

## **Kontaktuen funtzio aurreratuak erabiltzea**

### **Izen txartel bat sortzea**

- 1. Menuen moduan, sakatu **Kontaktuak > Gehiago > Ezarpenak > Nire izen txartela.**
- 2. Idatzi zure informazio pertsonala, eta hautatu **Gorde**.

 **Kontaktu-talde bat sortzeko** 

- 1. Menuen moduan, hautatu **Kontaktuak > Taldeak.**
- 2. Hautatu **Sortu**.
- 3. Sartu taldearen izena eta hautatu **Gorde**.
- 4. Talde baten doinua definitzeko, hautatu **Gehiago > Talde dei doinua > Soinua.**
- 5. Hautatu dei-tonuen maila bat **>** dei-tonu bat.
- 6. Hautatu **Gorde**.

## **Mezularitzako funtzio aurreratuak erabiltzea**

 **Bluetooth Messenger erabiltzeko** 

- 1. Menuen moduan, hautatu **BT mez.**
- 2. Hautatu **Bilatu**.
- 3. Hautatu **Bai** Bluetooth haririk gabeko funtzioa aktibatzeko (beharrezkoa bada).
- 4. Hautatu gailu bat.
- 5. Idatzi mezua, eta hautatu **Bidali**.
- 6. Sartu Bluetooth haririk gabeko funtzioaren PINa edo beste gailuaren Bluetootharen PINa (baldin badu), edo hautatu Bai mezua bidaltzeko.

### **Mezuak administratzeko karpeta bat sortzeko**

- 1. Menuen moduan, hautatu **Mezuak > Nire karpetak.**
- 2. Hautatu **Sortu**.
- 3. Idatzi karpeta-izen berri bat, eta hautatu **Gorde**.

Eraman mezuak mezuen karpetatik zure karpetetara, zeuk nahi duzun bezala administratzeko.

## **Kameraren funtzio aurreratuak erabiltzea**

### **Argazki-segida bat ateratzeko**

- 1. Menuen moduan, hautatu **Kamera** kamera pizteko.
- 2. Biratu telefonoa ezkerrera ikuspegi horizontala eskuratzeko.
- 3. Hautatu **> Jarraian.**
- 4. Egin beharrezko doikuntzak.
- 5. Luze sakatu <sup>6</sup>, argazki bat ateratzeko.

#### **Argazki banatuak ateratzeko**

- 1. Menuen moduan, hautatu **Kamera** kamera pizteko.
- 2. Biratu telefonoa ezkerrera ikuspegi horizontala eskuratzeko.
- 3. Hautatu **> Mosaikoa.**
- 4. Hautatu mosaiko bat.
- 5. Egin beharrezko doikuntzak.
- 6. Hautatu argazkia ateratzeko.

#### **Argazkiak marko apaingarriekin ateratzeko**

- 1. Menuen moduan, hautatu **Kamera** kamera pizteko.
- 2. Hautatu **D** > Markoa.
- 3. Hautatu marko bat.
- 4. Egin beharrezko doikuntzak.
- 5. Hautatu markoa duen argazki bat ateratzeko.

#### **Kameraren aukerak erabiltzeko**

Argazki bat atera aurretik, hautatu (O) aukera hauetara sartzeko:

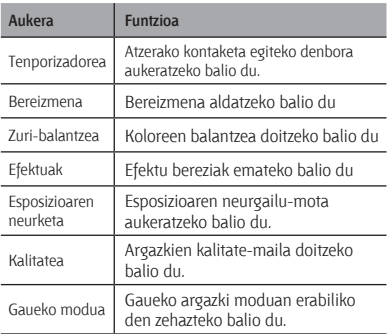

Bideo bat grabatu aurretik, hautatu  $\{\widehat{\Omega}\}$  aukera hauetara sartzeko:

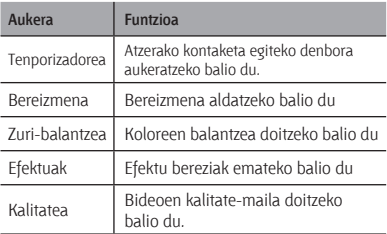

#### **Kameraren doikuntzak pertsonalizatzeko**

Argazki bat atera aurretik, sakatu (O<sub>2</sub> > <sup>1</sup> aukera hauetara sartzeko:

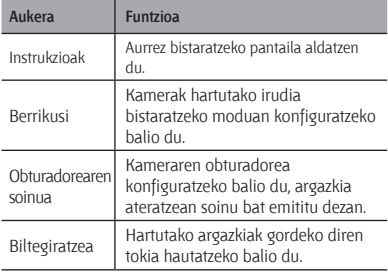

Argazki bat atera aurretik, sakatu (6) > <sup>1</sup> aukera hauetara sartzeko:

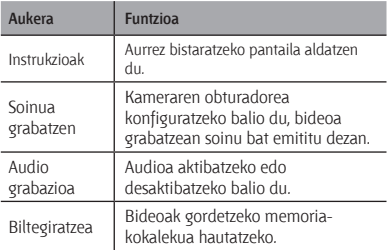

## **Musikaren funtzio aurreratuak erabiltzea**

 **Samsung Kies bidez musika-fitxategiak kopiatzeko** 

- 1. Menuen moduan, hautatu **Ezarpenak > Ordenagailu konexioak > Samsung Kies** edo **Biltegiratze masiboa > Gorde.**
- 2. PCrako datu-kable batekin, konektatu telefonoaren funtzio anitzeko hartunea PC batera.
- 3. Exekutatu Samsung Kies, eta kopiatu telefonoan PCko fitxategiak.

 Informazio gehiago nahi izanez gero, ikus Samsung Kies-en laguntza.

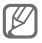

PCko datuak Windows XP duen telefonora transferitzeko, telefonoak Service Pack 2a izan behar du gutxienez.

#### **Musika-fitxategiak memoria-txartel batean kopiatzeko**

- 1. Sartu memoria-txartel bat.
- 2. Menuen moduan, sakatu **Ezarpenak > Ordenagailu konexioak > Biltegiratze masiboa.**
- 3. PCrako datu-kable batekin, konektatu telefonoaren funtzio anitzeko hartunea PC batera.

Konektatzean, leiho bat bistaratuko da ordenagailuan.

- 4. Ireki karpeta bat fitxategiak ikusteko.
- 5. Kopiatu ordenagailuko fitxategiak memoriatxartelean.

#### **Erreprodukzio-zerrenda pertsonalizatua sortzeko**

- 1. Menuen moduan, hautatu **Musika > Erreproduzio zerrendak > Sortu.**
- 2. Idatzi erreprodukzio-zerrendarentzat izenburu bat, eta sakatu **Gorde**.
- 3. Hautatu erreprodukzio-zerrenda berri bat.
- 4. Hautatu **Pistak gehitu > Pistak.**
- 5. Hautatu nahi dituzun programak, eta gero, hautatu **Gehitu**.

#### **Musika-erreproduzitzailearen konfigurazioa pertsonalizatzeko**

- 1. Menuen moduan, hautatu **Musika > Ezarpenak.**
- 2. Doitu konfigurazioa musika-erreproduzitzailea pertsonalizatzeko.

#### **FM irratitik abestiak grabatzeko**

- 1. Menuen moduan, hautatu **FM irratia.**
- 2. Hautatu ▶ FM irratia aktibatzeko.
- 3. Hautatu nahi duzun irrati-kanala.
- 4. Sakatu **Grabatu** grabazioa hasteko.
- 5. Grabazioa amaitutakoan, hautatu **Gorde**.

#### **Gogoko irrati-kanalen zerrenda zehazteko**

- 1. Menuen moduan, hautatu **FM irratia.**
- 2. Hautatu irrati-kanal bat gogokoen zerrendara gehitzeko.
- 3. Hautatu **Gehiago > Gogokoenetara gehitu.**

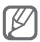

Irrati-kanal gogokoenetara sartzeko, hautatu **\*** FM irratiaren pantailan.

## **Tresnak eta aplikazioak erabiltzea**

Ikas ezazu gailu mugikorraren tresnak eta aplikazio osagarriak erabiltzen.

## **Bluetooth haririk gabeko funtzioa erabiltzea**

#### **Bluetooth haririk gabeko funtzioa aktibatzeko**

- 1. Menuen moduan, hautatu **Bluetooth > Ezarpenak.**
- 2. Hautatu Bluetooth, Bluetooth haririk gabeko funtzioa aktibatzeko.
- 3. Beste gailuei telefonoa bilatzeko aukera emateko, hautatu **Nire telefonoaren ikusgaitasuna > Beti aktibatuta.**

 **Bluetootherako gaitutako beste gailuak bilatzeko eta haiekin lotzeko** 

- 1. Menduen moduan, hautatu **Bluetooth > Bilatu.**
- 2. Hautatu gailu bat.

3. Sartu Bluetooth haririk gabeko funtzioaren PINa edo beste gailuaren Bluetootharen PINa (baldin badu), eta hautatu **Amaituta**. **Bai** ere hauta dezakezu, gailuen PINak bat egin dezaten.

Beste gailuaren jabeak kode bera sartzen duenean, edo konexioa onartzen duenean, biak konektatuta egongo dira.

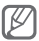

Gailuaren arabera, baliteke PINik behar ez izatea.

#### **Bluetooth haririk gabeko funtzioaren bidez datuak bidaltzeko**

- 1. Hautatu bidali nahi duzun fitxategia edo elementua zure telefonoaren aplikazioetatik.
- 2. Hautatu **Honen bidez bidali > Bluetooth** , edo hautatu **Gehiago > Izen txartela honen bidez bidali edo Honen bidez bidali > Bluetooth**. (kontaktu baten datuak bidali nahi dituzunean, zehaztu zer datu bidali nahi dituzun).

 **Bluetooth haririk gabeko funtzioaren bidez datuak jasotzeko** 

- 1. Idatzi Bluetooth haririk gabeko funtziorako PINa eta sakatu **Aceptar** (beharrezkoa bada).
- 2. Hautatu Bai gailuaren datuak jaso nahi dituzula berresteko (beharrezkoa bada).

## **Larrialdiko mezu bat aktibatzea eta bidaltzea**

Larrialdia dagoenean, familiakoei edo lagunei laguntza eskatzeko larrialdi-mezuak bidaltzeko aukera ematen du.

## **Larrialdi-mezua aktibatzeko**

- 1. Menuen moduan, hautatu **Mezuak > Ezarpenak > Larrialdi mezuak > Bidalketa aukerak.**
- 2. Hautatu **Larrialdi mezuak bidaltzen** larrialdi-mezuak bidaltzeko funtzioa aktibatzeko.
- 3. Hautatu **Hartzaileak > Hartzaileak gehitu > Kontaktuak.**
- 4. Hautatu **Taldea**.
- 5. Hautatu kontaktuak, eta, gero, hautatu **Gehitu**.
- 6. Behar izanez gero, hautatu zenbaki bat.
- 7. Hautatu **Gorde**, hartzaileak gordetzeko.
- 8. Hautatu **Errepikatu**, eta zehaztu zenbat aldiz errepikatu nahi duzun larrialdi-mezua. Gero, hautatu **Gorde**.
- 9. Hautatu  $\left| \bigoplus \right|$  > Bai.

#### **Larrialdi-mezuak bidaltzeko**

- 1. Larrialdi-mezu bat bidaltzeko, sakatu bolumen-tekla beherantz lau aldiz, ukipen-pantaila eta teklak blokeatuta daudela.
- 2. Luze sakatu  $\left[\frac{\Delta}{2}\right]$  larrialdiko modutik irteteko.

## **Mugikor-bilatzailea aktibatzea**

Norbaitek telefonoan SIM txartel berri bat sartzen duenean, mugikor-bilatzailearen funtzioak kontaktuzenbakia bidaltzen die automatikoki bi hartzaileri, telefonoa kokatu eta berreskuratu ahal izateko.

## **Mugikor-bilatzailea aktibatzeko**

- 1. Menuen moduan, hautatu **Ezarpenak > Segurtasuna > Arakatzaile mugikorra.**
- 2. Sartu pasahitza eta hautatu **Onartu**.

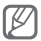

**Mugikor-bilatzailera** sartzen zaren lehen aldian pasahitz bat sortzeko eta egiaztatzeko eskatuko dizu.

- 3. Hautatu **Arakatzaile mugikorra**, aktibatzeko.
- 4. Hautatu **Hartzaileak > Hartzaileak gehitu > Kontaktuak.**
- 5. Hautatu **Taldea**.
- 6. Hautatu kontaktuak, eta, gero, hautatu **Gehitu**.
- 7. Hartzaileak zehaztu ondoren, hautatu **Gorde**.
- 8. Sakatu hartzailea idazteko eremua.

9. Idatzi hartzailearen izena, eta sakatu **Amaituta**. 10.Hautatu **Gorde > Onartu.**

## **Gezurrezko deiak egitea**

Dei bat jaso duzun itxurak egin ditzakezu bilera batetik ihes egiteko edo nahi ez duzun elkarrizketarik ez izateko.

 **Gezurrezko deien funtzioa aktibatzeko** 

Menuen moduan, hautatu **Ezarpenak > Deitu > Dei faltsua > Dei faltsuaren laster tekla.**

 **Gezurrezko dei bat egiteko** 

Modu inaktiboan, luze sakatu bolumen-tekla beherantz.

## **Ahots-oharrak grabatzea eta erreproduzitzea**

#### **Ahots-ohar bat grabatzeko**

- 1. Menuen moduan, hautatu **Ah. gra.**
- 2. Hautatu @ grabazioa hasteko.
- 3. Ahots-oharra grabatzeko, hitz egin mikrofonotik hurbil.
- 4. Hitz egiten amaitzen duzunean, hautatu

#### **Ahots-ohar bat erreproduzitzeko**

- 1. Menuen moduan, hautatu **Nire fitx. > Soinuak.**
- 2. Hautatu fitxategi bat.

## **Irudiak editatzea**

- 1. Menuen moduan, hautatu **Irudi ed.**
- 2. Hautatu **Ireki**, eta, gero, editatu nahi duzun irudia hautatu.
- 3. Aplikatu nahi dituzun aukerak.
- 4. Hautatu **Gorde**.
- 5. Sartu fitxategi-izen berri bat irudiarentzat, eta hautatu **Gorde**.

## **Sarean argazkiak eta bideoak bistaratzea**

Ikas ezazu blogetara eta webguneetara sartzen, argazkiak eta bideoak trukatzeko.

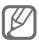

Baliteke funtzio hori erabilgarri ez egotea, herrialdearen edo zerbitzu-hornitzailearen arabera.

- 1. Menuen moduan, hautatu **Erkidegoak**.
- 2. Hautatu ikusi nahi duzun webgunea edo bloga
- 3. Sartu erabiltzailearen IDa eta helmugako pasahitza (behar izanez gero).

## **Java-rako aplikazioak eta jokoak erabiltzea**

- 1. Menuen moduan, hautatu **Jokoak**.
- 2. Hautatu joko bat edo aplikazio bat zerrendatik, eta segitu pantailako jarraibideei.

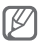

- • Zure telefonoaren softwarearen arabera, baliteke Java jokoak edo aplikazioak deskargatzeko baimenik ez izatea.
- • Eskuragarri dauden jokoak aldatu egin daitezke zerbitzu-hornitzailearen edo zu zauden eremuaren arabera. Jokoen kontrolak eta aukerak aldatu egin daitezke.

## **Munduko erloju bat sortzea**

- 1. Menuen moduan, hautatu **Mundu erloj.**
- 2. Hautatu **Ord. zerr. > Gehitu.**
- 3. Mugitu ezkerrerantz edo eskuinerantz, eta hautatu **Gehitu**.
- 4. Munduko erloju gehiago gehitzeko, errepikatu 2 eta 3 pausoak.

## **Alarmak konfiguratzea eta erabiltzea**

Ikas ezazu alarmak konfiguratzen eta kontrolatzen gertaera garrantzitsuetarako.

#### **Alarma berria ezartzeko**

- 1. Menuen moduan, hautatu **Alarmak**.
- 2. Hautatu **Sortu**.
- 3. Zehaztu alarmaren xehetasunak eta hautatu **Gorde**.

#### **Alarma bat gelditzeko**

Alarmak jotzean:

- • Luze sakatu **Gelditu** alarma geldiarazteko.
- Luze sakatu *Errepikatu* errepikatzen ari denean alarma isilarazteko.

### **Alarma desaktibatzeko**

- 1. Menuen moduan, hautatu **Alarmak**.
- 2. Hautatu aktibatu nahi duzun alarmaren alboan.

## **Kalkulagailua erabiltzea**

- 1. Menuen moduan, hautatu **Kalkulag**.
- 2. Erabili pantailako kalkulagailuaren teklak oinarrizko matematika-eragiketak egiteko.

## **Dibisak edo neurriak aldatzea**

- 1. Menuen moduan, hautatu **Bihurgailua >** bihurketamota bat.
- 2. Idatzi dibisak, neurriak edo unitateak dagozkien eremuetan.

## **Atzera kontatzeko tenporizadore bat konfiguratzea**

- 1. Menuen moduan, hautatu **Tenporiz**.
- 2. Idatzi atzerako kontaketako denbora eta hautatu **Abiarazi**.
- 3. Tenporizadoreak amaitzean, luze sakatu **Gelditu** alerta gelditzeko.

## **Kronometroa erabiltzea**

- 1. Menuen moduan, hautatu Kronometr.
- 2. Hautatu **Abiarazi** kronometroa martxan jartzeko.
- 3. Hautatu **Bereizi** denbora neurtzeko.
- 4. Amaitzean, hautatu **Gelditu**.
- 5. Hautatu **Berrabiarazi**, grabatutako denborak ezabatzeko.

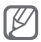

Bira-denbora gordetzen ari zarela, bira arteko denbora gorde egiten da. Tartea egiaztatzeko, hautatu **Bira**.

## **Eginkizun berriak sortzea**

- 1. Menuen moduan, hautatu **Ataza**.
- 2. Hautatu **Sortu**.
- 3. Idatzi zereginaren xehetasunak eta hautatu **Gorde**.

## **Testu-ohar bat sortzea**

- 1. Menuen moduan, hautatu **Oroigarria**.
- 2. Hautatu **Sortu**.
- 3. Idatzi oharraren testua eta sakatu **Gorde**.

## **Egutegia administratzea**

## **Egutegiaren ikuspegia aldatzeko**

- 1. Menuen moduan, hautatu **Egutegia**.
- 2. Hautatu **Honela ikusi > Eguna, Astea** edo **Hilabetea**.

### **Gertaera bat sortzeko**

- 1. Menuen moduan, hautatu **Egutegia**.
- 2. Hautatu **Sortu >** gertaera-mota bat.
- 3. Idatzi gertaeraren xehetasunak, eta hautatu **Gorde**.

#### **Gertaerak bistaratzeko**

- 1. Menuen moduan, hautatu **Egutegia**.
- 2. Hautatu data bat egutegian.
- 3. Hautatu ekitaldi bat xehetasunak ikusteko.

## **Arazoen konponketa**

**Zure telefonoa piztean edo erabiltzen ari zarela, kode hauetako bat sartzeko eskatuko dizu:**

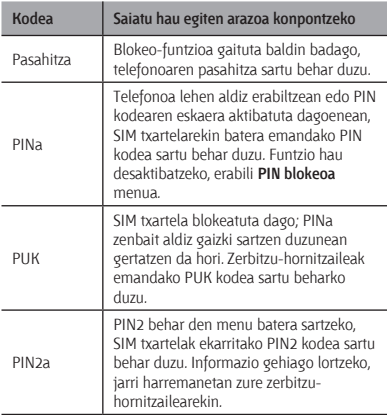

## **Telefonoan mezu hauek agertu dira: "No se encontró ninguna red" edo "Error de red".**

- Harrera gal dezakezu seinale ahula edo harrera gutxi dagoen lekuetan. Joan beste leku batera, eta saiatu berriro.
- • Harpidetzarik gabe ezin duzu zenbait aukeratara sartu. Jarri harremanetan zerbitzu-hornitzailearekin, xehetasun gehiago eskatzeko.

## **Deiak deskonektatu egiten dira**

Baliteke sarearen konexioa galdetzea, seinale gutxi edo harrera ahula dagoen eremuetan. Joan beste leku batera, eta saiatu berriro.

## **Ezin da irteerako deirik egin**

- • Egiaztatu Markatu tekla sakatu duzula.
- • Ziurtatu telefonia mugikorreko sare egokian sartzen ari zarela.
- • Ziurtatu markatzen ari zaren zenbaki horretarako deiak ez dituzula mugatu.

## **Ezin da deirik jaso**

- • Ziurtatu telefonoa piztuta dagoela.
- • Ziurtatu telefonia mugikorreko sare egokian sartzen ari zarela.
- • Ziurtatu zenbaki horretarako sarrerako deiak ez dituzula mugatu.

## **Hitz egiten ari zarela, solaskideak ez dizu entzuten**

- • Ziurtatu ez zarela ari mugikorraren mikrofonoa estaltzen.
- • Ziurtatu mikrofonoa zure ahotik hurbil dagoela.
- • Esku libreko gailua erabiltzen ari bazara, ziurtatu behar bezala konektatuta dagoela.

## **Audioaren kalitatea txarra da**

- • Egiaztatu ez duzula blokeatzen telefonoaren barneko antena.
- • Harrera gal dezakezu seinale ahula edo harrera gutxi dagoen lekuetan. Joan beste leku batera, eta saiatu berriro.

## **Kontaktuen zerrendatik markatzen duzunean, deia ez da konektatzen**

- • Ziurtatu kontaktuen zerrendan gordetako telefonozenbakia zuzena dela.
- • Idatzi eta gorde berriro zenbakia, beharrezkoa bada.
- • Ziurtatu kontaktu horren zenbakietarako deiak ez daudela murriztuta.

## **Telefonoak soinua egiten du, eta bateriaren ikonoa keinuka ari da.**

Bateria gutxi du. Kargatu edo ordeztu bateria telefonoa erabiltzen jarraitzeko.

## **Bateria ez da behar bezala kargatzen edo telefonoa itzali egiten da**

- • Baliteke bateriaren terminalak zikinak egotea. Garbitu urre koloreko kontaktuak zapi garbi eta leun batekin, eta saiatu bateria berriro kargatzen.
- • Bateria erabat kargatzen ez bada, jarri bateria berri bat. (Ikus hondakinak behar bezala botatzeko tokiko ordenantzak.)

## **Telefonoa beroa dago**

Energia gehiago behar duten aplikazioak erabiltzen dituzunean edo aplikazioak denbora luzean erabiltzen dituzunean, baliteke telefonoa berotzea. Hori normala da, eta ez luke eraginik izan behar telefonoaren bizitza erabilgarrian edo errendimenduan.

## **Errore-mezuak agertzen dira kamera abiaraztean**

Samsung telefono mugikorrak memoria librea eta bateria nahikoa izan behar ditu kamerako aplikazioak erabiltzeko. Kamera abiaraztean, errore-mezuak agertzen badira, saiatu hau egiten:

- Kargatu bateria edo ordezka ezazu guztiz kargatuta dagoen baten ordez.
- • Eraman datuak PC batera edo gailutik kendu, memorian tokia uzteko.
- • Berrabiarazi telefonoa. Iradokizun hauei kasu eginda ere kameraren aplikazioarekin oraindik ere arazoak badituzu, jarri harremanetan Samsung-en zerbitzu teknikoko zentroarekin.

## **Errore-mezuak agertzen dira musikafitxategiak irekitzean**

Litekeena da hainbat arrazoirengatik musikafitxategi batzuk ez erreproduzitzea Samsung telefono mugikorrean. Telefonoan musika-fitxategiak irekitzean errore-mezuak agertzen badira, saiatu hau egiten:

- • Eraman datuak PC batera edo gailutik kendu, memorian tokia uzteko.
- • Egiaztatu musika-fitxategi hori ez dagoela Eskubide Digitalen Administrazioak babestuta (DRM). DRMak babestua badago, egiaztatu fitxategia erreproduzitzeko beharrezkoa den lizentzia edo gakoa duzula.
- • Egiaztatu telefonoak fitxategi-mota hori onartzen duela.

## **Ezin da beste Bluetooth gailu bat kokatu**

- • Ziurtatu beste telefonoan Bluetooth haririk gabeko funtzioa aktibatuta dagoela.
- • Ziurtatu Bluetooth haririk gabeko funtzioa aktibatuta dagoela konektatu nahi duzun gailuan, beharrezkoa bada.
- • Ziurtatu zure telefonoaren eta beste Bluetooth gailuaren artean ez daudela 10 metro baino gehiago.

Aurreko irtenbideekin arazoa konpontzen ez bada, jarri harremanetan Samsung-en zerbitzu teknikoarekin.

## **Ezin da konexiorik ezarri telefonoa PCra konektatzean**

- • Egiaztatu PCrako datu-kablea telefonoarekin bateragarria dela.
- • Ziurtatu PCan dagozkien kontrolagailu guztiak instalatuta eta eguneratuta dituzula.

## **Erabilerari eta segurtasunari buruzko informazioa**

Segurtasunari eta erabilerari buruzko informazio hau une oro erabili behar da, telefonoa ahalik eta modurik seguruenean erabiltzeko.

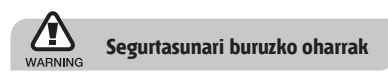

## **Ez utzi telefonoa haurren eta etxeko animalien eskueran.**

Ez utzi telefonoa eta haren osagarriak haurren eta animalien eskueran. Pieza txikiek asfixia edo zauri larriak eragin ditzakete, irentsiz gero.

#### **Babestu entzumena**

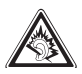

Soinuen gehiegizko bolumen-mailak entzumenari kalte egin diezaioke. Jaitsi bolumena entzungailuak audio-iturri batera konektatu aurretik, eta erabili bolumen minimoa musika edo elkarrizketa entzuteko.

## **Kontuz instalatu telefono mugikorrak eta gainerako tresnak**

Ziurtatu telefono mugikor osoa eta zure ibilgailuak instalatutako lotutako tresnak modu ziurrean muntatuta daudela. Ez jarri telefonoa eta osagarriak airbag-etik gertu edo airbag-a zabaltzen den tokian. Ibilgailuetarako haririk gabeko ekipoa behar bezala instalatzen ez bada eta airbaga ireki egiten bada, lesio larriak sor daitezke.

## **Kontuz erabili eta bota bateriak eta kargagailuak**

- • Samsung-ek onartutako eta bereziki telefonoarentzat diseinatutako bateriak eta kargagailuak soilik erabili. Bateragarriak ez diren bateriek eta kargagailuek kalte larriak eragin diezazkiokete telefonoari.
- • Inoiz ez bota bateriak edo telefonoak sutara. Tokian tokiko arauen arabera bota erabilitako bateriak edo telefonoak.
- • Ez jarri bateriak edo telefonoak beroa sortzen duten gailuen gainean, hala nola mikrouhin labeen, berogailuen edo erradiadoreen gainean edo barruan. Bateriak lehertu egin daitezke gehiegi berotuz gero.
- • Inoiz ez zanpatu edo zulatu bateria. Ez jarri bateria atmosfera-presio handia dagoen lekuetan; barneko zirkuitu elektronikoak kaltetu edo gehiegi berotu daiteke.

## **Saiatu taupada-markagailuekin interferentziarik ez sortzen**

Utzi gutxienez 15 cm-ko (6 hazbeteko) distantzia telefono mugikorren eta taupada markagailuen artean, interferentziarik egon ez dadin, fabrikatzaileen eta Wireless Technology Research ikerketa-talde independentearen gomendioei jarraituz. Telefonoak taupada-markagailu batean edo beste gailu medikoren batean interferentziak sortzen dituen zalantza baduzu, itzali telefonoa berehala eta jarri harremanetan taupada-markagailuaren edo gailu medikoaren fabrikatzailearekin laguntza eskatzeko.

## **Itzali telefonoa lehergaiak egon daitezkeen inguruetan**

Ez erabili telefonoa gasolindegietan (zerbitzugunea), ez eta erregai edo produktu kimikoetatik gertu ere. Itzali telefonoa ohar-jarraibideek edo –seinaleek hala adierazten dutenean. Telefonoak leherketak edo suteak eragin ditzake erregaiak eta produktu kimikoak gordetzeko eremuetan eta leherketa-eremuetan edo haien inguruan. Ez biltegiratu eta ez eraman suak har dezakeen likidorik, gasik edo leher daitekeen materialik, telefonoa eta haren piezak edo osagarriak doazen leku berean.

## **Murriztu itzazu behin eta berriro mugimendu bera egiteagatik sortutako lesioak**

Gailua erabiltzean, eutsi eskua erlaxatuta duzula, kontuz sakatu teklak, erabili tekla gutxiago sakatzeko teklak (adibidez, txantiloiak eta testu prediktiboa) eta maiz hartu atseden.

## **Ez erabili telefonoa, pantaila pitzatuta edo hautsita badago.**

Hautsitako beirak zauriak eragin ditzake eskuetan eta aurpegian. Eraman telefonoa Samsung-en zerbitzu-zentro batera, pantaila alda diezaioten. Erabilera arduragabeak eragindako kalteak direla-eta fabrikatzailearen bermea bertan behera gelditu daiteke.

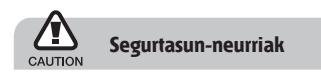

## **Arretaz gidatu beti**

Ez erabili telefonoa gidatzen ari zarela, eta bete gidatzean mugikorra erabiltzea debekatzen duten arau guztiak. Ahal duzun guztietan, erabili esku libreko osagarriak segurtasun handiagoa izateko.

## **Bete segurtasuneko arau eta ohar guztiak**

Bete zenbait eremutan mugikorrak erabiltzea debekatzen duten arau guztiak.

## **Erabili beti Samsung-ek baimendutako osagarriak**

Bateragarriak ez diren osagarriak erabiliz gero, zure telefonoa kaltetu daiteke, edo zeu zauritu zaitezke.

### **Itzali telefonoa ekipo medikoetatik gertu zaudenean**

Telefonoak interferentziak sor ditzake ospitaleetako osasuna zaintzeko zentroetako tresna medikoetan. Bete araudiak, argitaratutako ohartarazpenak eta pertsonal medikoak emandako jarraibideak.

#### **Itzali telefonoa edo desaktibatu haririk gabeko funtzioak hegazkinean zoazela**

Telefonoak interferentziak sor ditzake hegazkinaren tresnerian. Bete hegazkin-konpainiaren arau guztiak eta itzali zure telefonoa edo jarri haririk gabeko funtzioak desaktibatutako moduan, hegazkin-konpainiako langileek hala adierazten badute.

#### **Saiatu bateriek eta kargagailuek kalterik izan ez dezaten**

- • Ez jarri bateriak tenperatura hotzegiak edo beroegiak dauden lekuetan (0 ºC-tik beherakoak edo 45 ºC-tik gorakoak).
- • Muturreko tenperaturek telefonoa deformatzea eragin dezakete, eta kargatzeko gaitasuna eta baterien bizitza erabilgarria murriztu dezakete.
- • Saiatu bateriak ez daitezen egon metalezko objektuekin kontaktuan; baterien + eta – terminalen konexioa sortu, eta betirako edo aldi baterako kaltea eragin daiteke.
- • Ez erabili hondatutako kargagailu edo bateria bat.

### **Kontuz eta arretaz erabili telefonoa**

- • Ez desmuntatu telefonoa, elektrokutatzeko arriskua baitago.
- • Telefonoa ez da busti behar: likidoek kalte larriak eragin ditzakete, eta urak telefonoaren barruan eragindako kalteak adierazteko etiketaren kolorea aldatu egingo da. Ez ukitu telefonoa eskuak bustita dituzula. Urak eragindako kalteak direla eta fabrikatzailearen bermea bertan behera gelditu daiteke.
- • Ez erabili edo gorde telefonoa eremu zikinetan edo hautsa dagoen eremuetan, pieza mugikorrak kaltetu ez daitezen.
- • Gailu elektroniko konplexua da telefonoa; beraz, babestu ezazu kolpeetatik eta manipulazio zakarretatik, kalte larririk ez eragiteko.
- • Ez margotu telefonoa; pinturak zati mugikorrak blokeatzen baditu ez dute behar bezala funtzionatuko.
- • Ez erabili telefonoaren kameraren flasha edo argia haurren edo animalien begietatik hurbil.
- • Eremu magnetikoetatik hurbil, gailua kaltetu egin daiteke. Ez erabili itxiera magnetikoak dituzten kutxatilak edo osagarriak, eta ez utzi telefonoa eremu magnetikoekin kontaktuan denbora luzez.

## **Saihestu beste gailu elektronikoekin interferentziak izatea**

Telefonoak irrati-maiztasuneko seinaleak igortzen ditu, eta horiek interferentziak eragin ditzakete babestu gabeko edo gaizki babestutako gailuetan; esaterako, taupada-markagailuetan, audiofonoetan, etxeetako gailu medikoetan edo etxeetako edo ibilgailuetako beste edozein gailu elektronikotan. Jarri harremanetan gailu elektronikoen fabrikatzailearekin interferentziaarazoak konpontzeko.

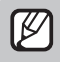

## **Erabilerari buruzko informazio garrantzitsua**

## **Ez erabili telefonoa ohiko posizioan ez bada**

Saiatu telefonoaren barneko antenarekin kontakturik ez izaten.

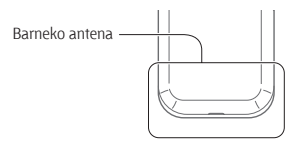

## **Langile adituei soilik utzi telefonoaren mantentzelanak egiten**

Adituak ez diren langileek telefonoaren mantentzelanak eginez gero, telefonoa kaltetu daiteke, eta bermea bertan behera utzi.

### **Saiatu bateriak eta kargagailuak ahalik eta bizitza erabilgarri luzeena izan dezaten**

- • Ez kargatu bateriak astebetez baino gehiagoz; gainkargak iraupena murriztu dezake.
- • Denborak aurrera egin ahala, erabili gabeko bateriak deskargatu egingo dira, eta berriro kargatu behar dira erabili aurretik.
- • Erabili behar ez direnean, deskonektatu kargagailuak energia-iturrietatik.
- • Erabili bateria diseinatutako helbururako bakarrik.

## **Kontuz erabili SIM txartelak eta memoria-txartelak**

- • Ez kendu txartelik telefonoa informazioa transferitzen edo erabiltzen ari dela; telefonoko edo txarteleko datuak galdu edo kaltetu daitezke.
- • Babestu txartelak kolpe bortitzetatik, elektrizitate estatikotik eta beste gailu batzuek eragindako zarata elektrikotik.
- • Ez ukitu urre koloreko kontaktuak edo terminalak behatzekin edo metalezko objektuekin. Txartela zikina badago, garbitu zapi leun batekin.

#### **Bermatu larrialdi-zerbitzuetarako sarbidea**

Baliteke zenbait leku edo egoeratan telefonotik larrialdi-deirik egin ezin izatea. Urruneko herrialdeetara edo garabidean daudenetara joan aurretik, planifikatu larrialdi-zerbitzuekin harremanetan jartzeko metodo bat.

### **Absortzio espezifikoaren tasaren ziurtagiriari buruzko informazioa (SAR, Specific Absorption Rate)**

Irratien eta telekomunikazio-tresnen irratimaiztasunaren energiarekiko esposizioa mugatzen duten Europako Batasuneko (EB) arauak betetzen ditu telefonoak. Arau hauek gehienezko esposizio-maila (absortzio espezifikoaren tasa edo SAR deitua), hau da, 2,0 watt, gainditzen duten gailu mugikorren salmenta eragotzi egiten dute.

Proba-prozesuan, telefono-modelo honetarako gehienezko SAR balioa 0,897 watt/kg izan zen. Ohiko erabileran, gehienezko balioa baino dezente beherago egon ohi da SAR erreala; izan ere, hurbilen dagoen estaziora seinaleak igortzeko beharrezkoa den irratimaiztasuneko energia soilik igortzeko diseinatua da telefonoa. Ahal izanez gero automatikoki maila txikiagoak igortzen dituenez, telefonoak murriztu egiten du erabiltzaileak jasotzen duen irrati-maiztasuneko energia. Erabiltzailearen eskuliburu honen atzealdeko adostasun-deklarazioak frogatzen du telefonoak betetzen duela telekomunikazioko ekipo terminalei buruzko Europako direktiba (R&TTE). SARi eta horren inguruko EBko arauei buruzko informazio gehiago eskuratzeko, ikus Samsung-en telefonia mugikorraren webgunea.

### **Produktu hau behar bezala botatzea**

(Gailu elektriko eta elektronikoen hondakinak)

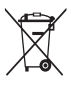

(Europako Batasunean eta hondakinen gaikako bilketako sistemak dituzten Europako beste herrialde batzuetan)

Produktuan, osagarrietan edo harekin batera doan material informatiboan ikur

hori agertzen bada, horrek esan nahi du produktuaren edo haren osagarri elektronikoen (kargagailua, entzungailuak, USB kablea) bizitza baliagarria amaitzean ez direla bota behar etxeko gainerako hondakinekin. Hondakinak kontrolik gabe botatzeagatik ingurumenari edo osasunari sor dakizkiokeen kalteak saihesteko, bereizi produktu horiek gainerako hondakinetatik, eta birziklatu behar bezala. Horrela, baliabide materialen berrerabilpen jasangarria bultzatzen da. Erabiltzaile partikularrak produktua erosi zuten saltokiarekin edo tokiko agintariekin harremanetan jar daitezke, modu ekologiko eta seguruan birziklatzeko nora eraman dezaketen jakiteko. Enpresa-erabiltzaileak hornitzailearekin harremanetan jar daitezke, erosketakontratuaren baldintzen berri jakiteko. Produktu hau eta berekin dakartzan osagarri elektronikoak ez dira bota behar enpresako gainerako hondakinekin.

#### **Produktu honen bateriak behar bezala botatzea**

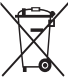

(Europako Batasunean eta baterien gaikako bilketako sistemak dituzten Europako beste herrialde batzuetan)

Produktuaren baterietan, eskuliburuan edo paketean marka hau badago, horrek esan nahi du baterien bizitza erabilgarria amaitzean ez direla bota behar etxeko beste hondakinekin batera. Markatuta badaude, Hg, Cd edo Pb ikur kimikoek esan nahi dute bateriak merkurioa, kadmioa edo beruna dituela EBren 2006/66 Direktiban erreferentziatzat jarritako balioen gainetik. Bateriak behar bezala botatzen ez badira, substantzia horiek norbaiten osasuna edo ingurumena kaltetu dezakete.

Baliabide naturalak babesteko eta birziklatzea bultzatzeko, bereizi bateriak gainerako hondakinetatik, eta birziklatu zure herriko doako bilketa-sistemaren bidez.

### **Erantzukizunetatik salbuesteko klausula**

Gailu honen bidez erabil ditzakezun zenbait eduki edo zerbitzu beste hirugarren batzuenak dira, eta egile-eskubideen, patenteen, marka erregistratuen eta/edo jabetza intelektualeko beste zenbait legeren babespean daude. Eduki eta zerbitzu horiek erabilera pertsonalerako soilik ematen dira, ez enpresetan erabiltzeko. Baliteke edukiak edo zerbitzuak erabiltzerik ez izatea edukiaren jabeak edo zerbitzu-hornitzaileak baimendu ez duen moduren batean. Aurrez esandakoa alde batera utzi gabe, gailu honen bidez erakusten diren edukiak edo zerbitzuak ezin dira inolaz ere aldatu, kopiatu, berrargitaratu, kargatu, argitaratu, transmititu, itzuli, saldu, eratorritako obrarik sortu, ustiatu edo banatu, edukiaren jabeak edo zerbitzuen hornitzaileak espresuki baimena ematen ez badu behintzat.

EDUKIA ETA HIRUGARRENEN ZERBITZUAK "BERE HORRETAN" EMATEN DIRA. SAMSUNG-EK EZ DU EMANDAKO EDUKIEN NAHIZ ZERBITZUEN BERMERIK EMATEN, EZ ESPRESUKI, EZ INPLIZITUKI, HELBURUA EDOZEIN DELA ERE. SAMSUNG-EK ESPRESUKI EGITEN DIE UKO BERME INPLIZITU GUZTIEI; BESTEAK BESTE, MERKATURATZE-BERMEEI ETA XEDE JAKIN BATERAKO EGOKITASUNARI. SAMSUNG-EK EZ DU BERMATZEN GAILU HONEN BIDEZ ERABIL DAITEKEEN INONGO EDUKI EDO ZERBITZUREN EGIAZKOTASUNIK, BALIOZKOTASUNIK, ERREPRODUKZIORIK, LEGEZKOTASUNIK EDO OSOTASUNIK; HORREZ GAIN, SAMSUNG EZ DA INOIZ IZANGO EZ KONTRATU BIDEZ, EZ BIDEGABEKERIAZ (EZ ETA ZABARKERIAGATIK GERTATZEN DENEAN ERE), ZUZENEKO KALTEEN, ZEHARKAKOEN, ISTRIPUENGATIKOEN, BEREZIEN, ONDORIOZKOEN, ABOKATUEN ORDAINSARIEN,

GASTUEN EDO HEMEN AGERTZEN DEN INFORMAZIOAREN ERABILERAREN ONDORIOZKO KALTEEN EDO HORRI LOTUTAKOEN ARDURADUN. BESTALDE, EZ DA IZANGO ZURE EDO HIRUGARREN BATEN ERABILERAREN ONDORIOZKO KALTEEN ARDURADUN, EZ ETA KALTE HORI GERTA ZITEKEELA OHARTARAZI BAZEN ERE.

Hirugarrenen zerbitzuak noiznahi amaitu edo eten daitezke, eta Samsung-ek ez du eskaintzen edukia edo zerbitzua inongo denbora-epetan erabilgarri egoteko ordezkaritzarik nahiz bermerik. Edukia eta zerbitzuak transmisio-sareen eta -instalazioen bidez helarazten dituzte hirugarrenek, eta Samsung-ek ez du kontrolik horietan. Klausula honen orokortasuna mugatu gabe, Samsung-ek berariaz uko egiten dio gailu honen bidez erabil daitekeen edozein eduki edo zerbitzu eteteari edo amaitzeari.

Edukiari eta zerbitzuei lotutako bezeroarentzako arretazerbitzuaren ardurarik ez du Samsung-ek. Edukiari edo zerbitzuei lotutako galdera edo eskaeraren bat izanez gero, zerbitzuen eta edukiaren hornitzaileei bidali behar zaie, zuzenean.

#### **SAMSUNG SAMSUNG FLECTRONICS**

#### **Adostasun-deklarazioa (R&TTE)**

*Guk*, **Samsung Electronics-ek**

produktu hau ziurtatzen dugu:

#### **GSM telefono mugikorra: GT-C3300K**

Horri egiten dio erreferentzia deklarazio honek, eta bat dator estandar hauekin eta/edo beste arautegi batzuekin.

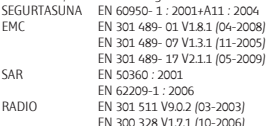

EN 300 328 V1.7.1 (10-2006) Honen bidez adierazten da [oinarrizko irrati-probak egin direla eta] aurrez aipatutako produktuak betetzen dituela 1999/5/EE Direktibaren oinarrizko eskakizunak.

1999/5/EE Direktibaren 10. artikuluan eta [IV.] eranskinean aipatutako adostasun-balorazioaren prozedura jakinarazitako erakunde hauen parte-hartzearekin egin da:

BABT, Forsyth House,

Churchfeld Road, Walton-on-Thames,

Surrey, KT12 2TD, UK\*

Marca de identifcación: 0168

Dokumentazio teknikoa hemen dago: Samsung Electronics QA Lab.

eta aurrez eskatuta emango da.

 *(EBn duen ordezkaria)*

Samsung Electronics Euro QA Lab. Blackbushe Business Park, Saxony Way

Yateley, Hampshire, GU46 6GG, UK\*

2010.09.20 Joong-Hon Choi /Lab Manager

(igorpen-lekua eta data) (pertsona baimendunaren izena eta sinadura)

**CE0168** 

\* Hori ez da Samsung-en Zerbitzu Teknikoaren Zentroa. Samsung-en Zerbitzu Teknikoaren helbidea edo telefono-zenbakia jakin nahi baduzu, begiratu berme-txartelean edo galdetu produktua erosi zenuen dendan. Joong-Hoon Choi / Lab Manager

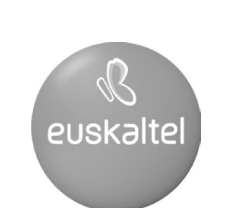

2008ko Kudeaketaren Kalitatearen<br>Urrezko Q saria

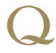

Q Oro Premio a la Calidad de<br>Gestión 2008